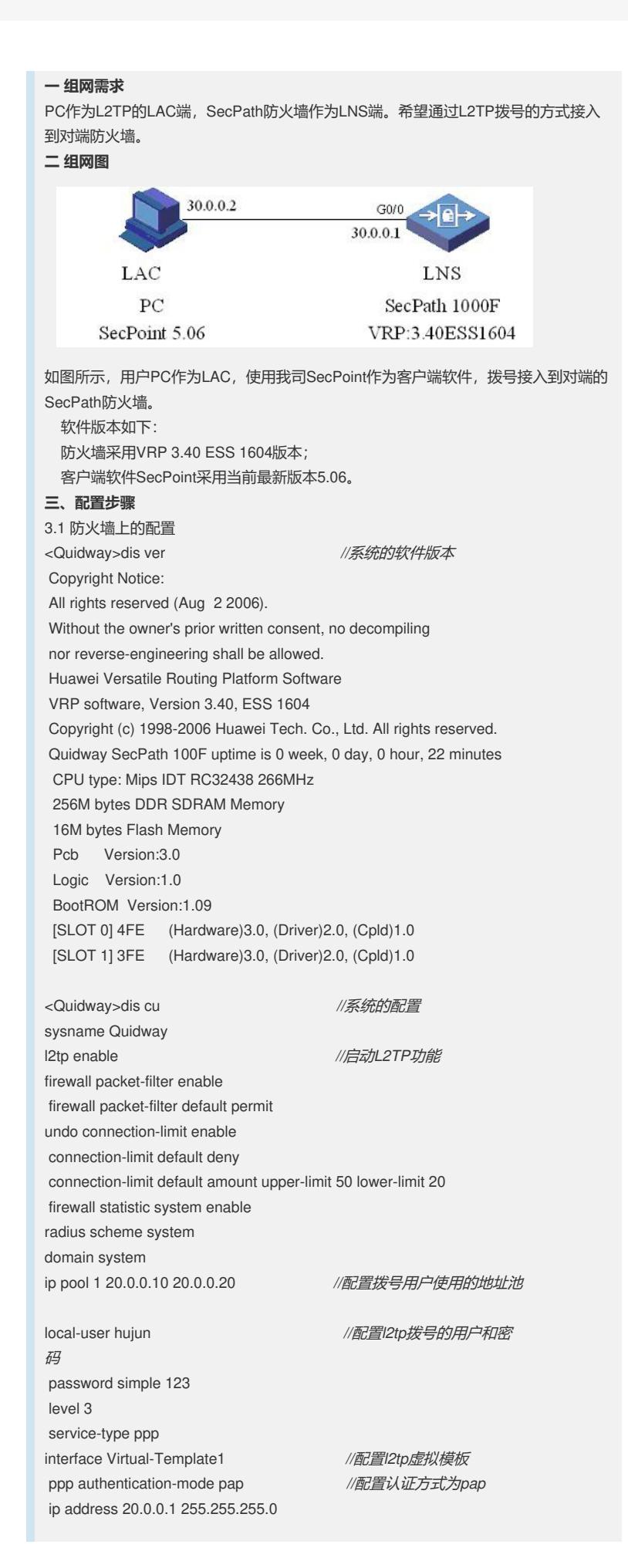

interface Aux0 async mode flow interface GigabitEthernet0/0 ip address 30.0.0.1 255.255.255.0 interface GigabitEthernet0/1 interface NULL0 firewall zone local set priority 100 firewall zone trust add interface GigabitEthernet0/0 add interface GigabitEthernet0/1 add interface Virtual-Template1 set priority 85 firewall zone untrust set priority 5 firewall zone DMZ set priority 50 firewall interzone local trust firewall interzone local untrust firewall interzone local DMZ firewall interzone trust untrust firewall interzone trust DMZ firewall interzone DMZ untrust l2tp-group 1 *//*配置*l2tp*组 allow l2tp virtual-template 1 *//*使用虚拟模板*1*认证 tunnel password simple 123 *///使用隧道认证,认证密* 码*123* user-interface con 0 user-interface aux 0 user-interface vty 0 4 return 3.2 SecPoint上的配置

1) 配置"基本设置"选项

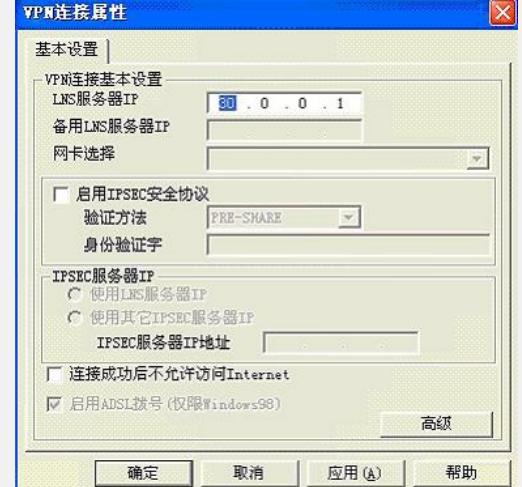

2) 配置"L2TP设置"选项

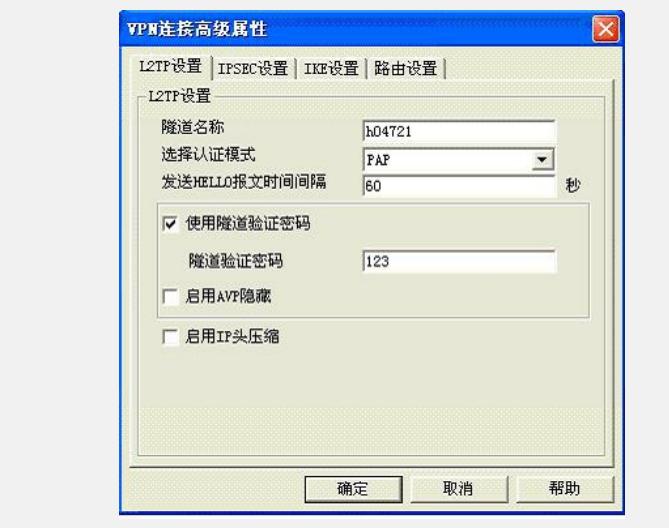

## **四、配置关键点**

请见系统配置中蓝色斜体字。